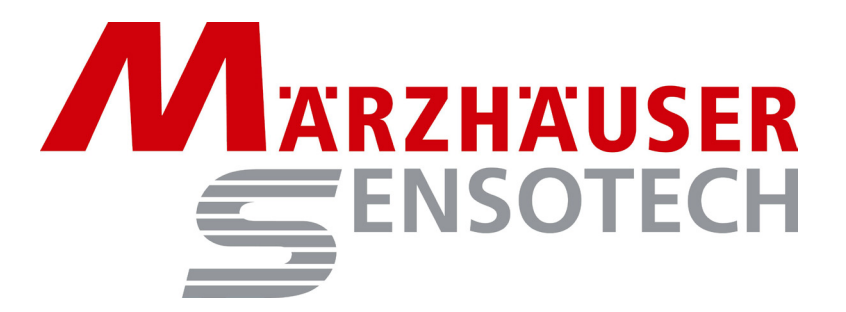

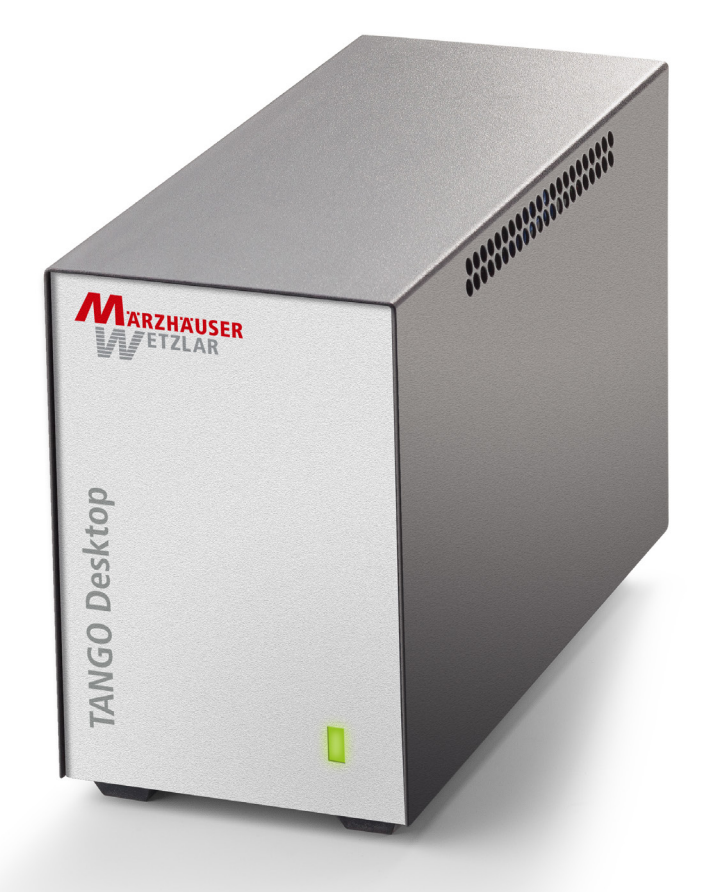

# **TANGO Desktop Betriebsanleitung**

Märzhäuser Sensotech GmbH An den Fichten 35 35579 Wetzlar **Germany** 

[www.marzhauser-st.com](http://www.marzhauser-st.com/)

# <span id="page-1-0"></span>**Inhaltsverzeichnis**

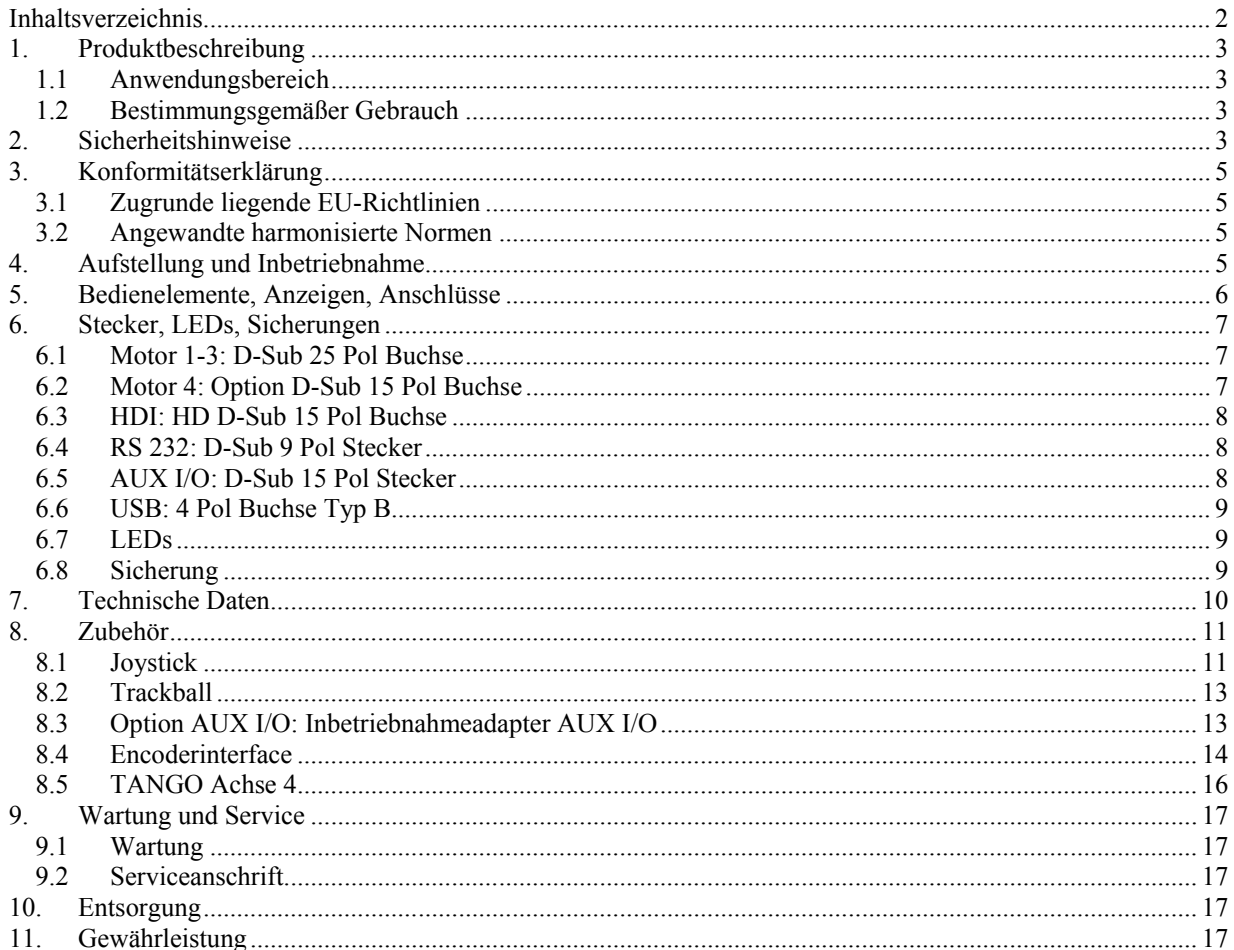

# <span id="page-2-0"></span>*1. Produktbeschreibung*

# <span id="page-2-1"></span>**1.1 Anwendungsbereich**

Die Steuerung TANGO Desktop, im folgenden "Steuerung" genannt, ist zum Verfahren von 2/4-phasigen Schrittmotoren geeignet. Sie kann in den Betriebsarten "Automatikbetrieb" über einen externen PC oder in der Betriebsart "Manueller Betrieb" mittels eines Joysticks, eines Trackballs oder mit einem ERGODRIVE verfahren werden. Für die Verfahrbereichsbegrenzung und zum Kalibrieren stehen pro Achse je 2 Endschaltereingänge zur Verfügung. Optional sind weitere digitale und analoge I/O verfügbar, die z. T. mit Sonderfunktionen belegt in der Steckverbinderliste unter AUX I/O zu finden sind. Weiterhin ist ein Encoderinterface zum Anschluss von diversen Inkrementalencodertypen erhältlich.

## <span id="page-2-2"></span>**1.2 Bestimmungsgemäßer Gebrauch**

An die Steuerung dürfen ausschließlich 2-Phasen Schrittmotoren und solche Eingabegeräte angeschlossen werden, die von Märzhäuser Sensotech GmbH für den Betrieb an dieser Steuerung freigegeben wurden. In allen anderen Fällen darf die Steuerung nicht in Betrieb genommen werden.

# <span id="page-2-3"></span>*2. Sicherheitshinweise*

Dieses Dokument beinhaltet Symbole die den Benutzer warnen oder Hinweise auf Gefahren geben. Sie müssen unbedingt befolgt werden. Diese sind:

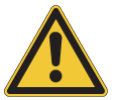

# **Achtung**

Dieses Symbol zeigt eine Gefahr für den Benutzer an.

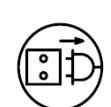

#### **Achtung**

Trennen Sie die Steuerung von der Versorgungsspannung, wenn Sie an dem System Veränderungen vornehmen.

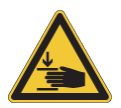

**Achtung** Quetschgefahr!

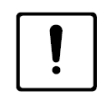

#### **Achtung**

Dieses Symbol weist auf eine mögliche Beschädigung von Geräten und Teilen hin.

Die Steuerung darf nicht für andere Zwecke verwendet werden, außer denen, die in diesem Dokument beschrieben werden. Die Bedienungsanleitungen von angeschlossener Peripherie wie z. B. einem Mikroskop sind zu beachten.

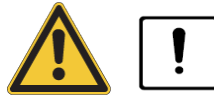

Lebensgefahr durch gefährliche Spannung. Reparaturarbeiten dürfen nur von ausgebildetem Fachpersonal, welches mit der Steuerung vertraut ist, und nur nach schriftlicher Genehmigung von Märzhäuser Sensotech GmbH vorgenommen werden. Allen anderen Personen ist insbesondere auch das Öffnen des Gehäuses verboten.

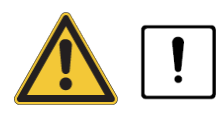

Beim fehlerhaften Anschluss der Steuerung an das Stromnetz kann der Bediener einen Stromschlag erleiden und es können Schäden an der Steuerung entstehen. Stellen Sie sicher, dass Ihre Netzspannung dem Aufdruck auf der Steuerung entspricht. Stecken Sie den Netzstecker nur in Steckdosen, die einen ordnungsgemäßen Schutzleiteranschluss besitzen. Stellen Sie sicher, dass der Schutzeffekt nicht durch z. B. Verlängerungskabel, die keinen Schutzleiter besitzen, außer Kraft gesetzt wird.

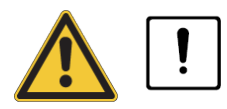

Die Steuerung ist nicht mit Schutzvorrichtungen gegen Substanzen ausgestattet, die korrosiv, infektiös oder radioaktiv sind oder auf andere Weise eine Gefahr für die Gesundheit darstellen. Stellen Sie sicher, dass alle rechtlichen Voraussetzungen erfüllt werden, insbesondere die nationalen Unfallverhütungsvorschriften wenn Sie mit solchen Substanzen hantieren.

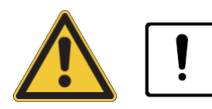

Beim Anschluss von nicht geeigneten Peripheriegeräten oder Zubehör kann der Bediener einen Stromschlag erleiden und es können Schäden an der Steuerung entstehen. Verwenden Sie zum Anschluss an die Steuerung ausschließlich von Märzhäuser Sensotech GmbH freigegebenes Zubehör. Von Märzhäuser Sensotech GmbH sind z. B. Joystick, ERGODRIVE, Trackball, Motorkabel usw. erhältlich. Für die Folgen des Anschlusses von nicht freigegebenem Zubehör übernimmt Märzhäuser Sensotech GmbH keine Haftung.

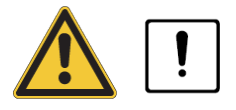

Bei Berührung der Steckverbinder Motor 1-3 und Motor 4 an der Steuerung bzw. bei Berührung der Steckverbinder der angeschlossenen Motorkabel kann bei eingeschalteter Steuerung ein Kriechstrom fließen. Schalten Sie die Steuerung deshalb erst ein, wenn Sie alle Motorkabel mit der Steuerung und den Zielsystemen verbunden haben.

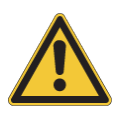

Stellen Sie sicher, dass die Steuerung in Verbindung mit Ihrer Anwendung den dafür geltenden Sicherheitsbestimmungen und Rechtsvorschriften entspricht. Diese Steuerung ist zur DIN EN 61010-1:2011-07 "Sicherheitsbestimmungen für elektrische Mess-, Steuer-Regel- und Laborgeräte - Teil 1: Allgemeine Anforderungen" konform.

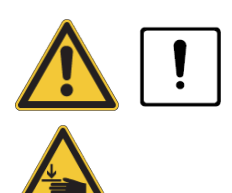

Gefahrbringende Bewegung: Bei angeschlossenen Komponenten wie z. B. einem Mikroskoptisch an der Steuerung kann eine Quetschgefahr für die Hände bestehen. Mechanische Teile am Mikroskop können kollidieren. Dadurch können Schäden an diesen entstehen. Beachten Sie, dass nach dem Einschalten der Steuerung das HDI (Joystick, Trackball, ERGODRIVE) aktiv ist. Stellen sie sicher, dass weder in dieser noch in einer anderen Betriebsart gefahrbringende Bewegungen entstehen können. Anmerkung: Die Steuerung kann auch so konfiguriert werden, dass HDI-Geräte nach dem Einschalten inaktiv sind.

Bei Fehlfunktionen, Defekten oder Sicherheitsmängeln schalten Sie alle beteiligten Geräte

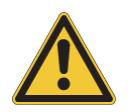

aus und trennen Sie diese vom Stromnetz indem Sie z. B. alle Netzstecker ziehen. Sichern die beteiligten Geräte gegen Wiedereinschalten. Für Reparaturen schicken Sie die Steuerung an unser Kunden Service Center.

Steuerung und Peripherie dürfen nur von geschultem Personal bedient werden. Diese müssen in die Gefahren, die beim Betrieb von Steuerung und Peripherie entstehen können, unterwiesen sein.

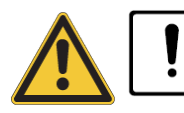

Gefahr durch eindringenden Schmutz und Flüssigkeiten! Die Steuerung hat zur Kühlung Lüftungsöffnungen. Stellen Sie sicher, dass keine Späne, Flüssigkeiten oder andere Gegenstände dort eindringen können. Schützen Sie die Steuerung vor Dreck und Staub soweit möglich.

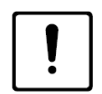

Durch eine behinderte Lüftung kann die Steuerung Schaden nehmen. Lüftungsöffnungen dürfen deshalb nicht verdeckt werden. Stellen Sie die Steuerung auf eine feste, ebene Fläche. Halten Sie an allen Seiten mindestens 3 cm Abstand zu anderen Gegenständen. Legen Sie keine Gegenstände auf die Steuerung.

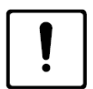

Im eingeschalteten Zustand dürfen keine Steckverbinder gesteckt oder gelöst werden.

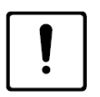

Der Betrieb der Steuerung und des Zubehörs in potentiell explosiver Umgebung ist verboten.

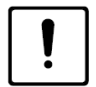

Mögliche Schäden am Joystick durch unsachgemäße Belastung oder gewaltsame Handhabung! Eine unsachgemäße Belastung oder gewaltsame Handhabung des Knüppels kann zu Ungenauigkeiten und Beschädigungen des Joysticks führen. Schützen Sie den Joystick vor Stürzen, Stößen und gewaltsamer Auslenkung des Knüppels! Lagern Sie den Joystick nicht mit der Unterseite nach oben!

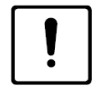

Stellen Sie sicher, dass die dauerhafte durchschnittliche Leistungsaufnahme 100 W nicht übersteigt, da die Steuerung sonst zu heiß werden kann. Kurzfristig kann eine Leistungsaufnahme von bis zu ca. 250 W erreicht werden. Diese Leistung kann ggf. erreicht werden, wenn alle 4 Achsen bei 2,5 A Motorstrom gleichzeitig mit hoher Geschwindigkeit verfahren werden.

# <span id="page-4-0"></span>*3. Konformitätserklärung*

Hiermit erklären wir, dass die Positioniersteuerung TANGO Desktop kein gebrauchs- oder anschlussfertiges Gerät im Sinne des "Gerätesicherheitsgesetzes", des "EMV-Gesetzes" oder der "EG-Maschinenrichtlinie", sondern eine Komponente ist.

Erst durch die Einbindung in die Konstruktion des Anwenders wird die letztendliche Wirkungsweise festgelegt. Die Übereinstimmung der Konstruktion des Anwenders mit den bestehenden Sicherheitsbestimmungen und Rechtsvorschriften liegt im Verantwortungsbereich des Anwenders.

Hinweise und Empfehlungen zur Installation und zum bestimmungsgemäßen Betrieb sind in dieser Betriebsanleitung enthalten.

Die Inbetriebnahme der Steuerung ist solange untersagt, bis festgestellt wurde, dass alle gesetzlichen Schutz- und Sicherheitsanforderungen eingehalten wurden.

### <span id="page-4-1"></span>**3.1 Zugrunde liegende EU-Richtlinien**

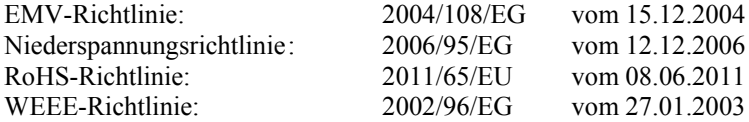

### <span id="page-4-2"></span>**3.2 Angewandte harmonisierte Normen**

DIN EN 61326-1:2011-04 DIN EN 61010-1:2011-07 DIN EN 50419:2006-06

# <span id="page-4-3"></span>*4. Aufstellung und Inbetriebnahme*

- Lesen Sie zunächst Kapitel 2 "Sicherheitshinweise" genau durch, bevor Sie mit der Aufstellung und Inbetriebnahme beginnen.
- Stellen Sie die Steuerung auf eine gerade ebene Fläche.
- Verbinden Sie mit den mitgelieferten Motorkabeln die Steuerung mit den Motoren.
- Verbinden Sie ggf. Joystick, Trackball oder ERGODRIVE mit dem Stecker HDI.
- Verbinden Sie die Steuerung über die RS232- oder die USB-Schnittstelle mit dem PC. Verwenden Sie dazu das mitgelieferte RS232- bzw. USB-Schnittstellenkabel.
- Im Falle der Option *AUX I/O*: Prüfen Sie die korrekte Verdrahtung. Die Motoren sind stromlos, wenn AUX I/O, Pin PSE, nicht mit +12V verbunden ist. Ein Inbetriebnahmeadapter *(siehe Kap. 8.3)* wird mitgeliefert.
- Im Falle der Option *Encoderinterface*: Schließen Sie die Encoder an die zugehörigen Encoderanschlüsse der Steuerung an.
- Prüfen Sie ob die angegebene Netzspannung neben dem Netzeingangsstecker mit Ihrer Netzspannung übereinstimmt. Verbinden Sie bei Übereinstimmung die Steuerung mit dem mitgelieferten Netzkabel mit Ihrem Versorgungsnetz.
- **Vorsicht beim Einschalten der Steuerung:** Nach dem Einschalten der Steuerung werden Komponenten am HDI gesucht. Im Falle des Joysticks wird nun der 0-Punkt kalibriert. Der Vorgang ist beendet wenn die Status-LED leuchtet. Stellen Sie sicher, dass während dieser Zeit der Joystick nicht ausgelenkt wird. Die Folge wäre, dass der 0-Punkt verschoben ist und sich beim Loslassen des Joysticks Achsen bewegen!
- Schalten Sie nun die Steuerung ein.
- Prüfen Sie ggf., ob die verwendeten Endschalter (Polarität, Öffner/Schließer, Pull-up-/Pull-down-Widerstand) mit den Einstellungen der Steuerung übereinstimmen.

#### **Betriebsanleitung TANGO Desktop**

- Wenn die Status-LED leuchtet, können Sie vorsichtig mit dem Joystick, dem ERGODRIVE oder dem Trackball Achsen verfahren.
- Prüfen Sie nun die Verbindung des Rechners mit der Steuerung. Stellen Sie dazu die richtigen Verbindungsparameter ein (RS232 Standard: 57600 Baud, 11 Bit Rahmen, 1 Startbit, 8 Datenbits, 2 Stopbits). Im Falle von USB stellt sich die Baudrate von selbst ein.
- Schicken Sie (z. B. mit dem Hyperterminal) den Befehl "ver". Als Antwort kommt die Versionsnummer der Steuerung zurück.
- Weitere Befehle entnehmen Sie bitte der Liste der Befehle.

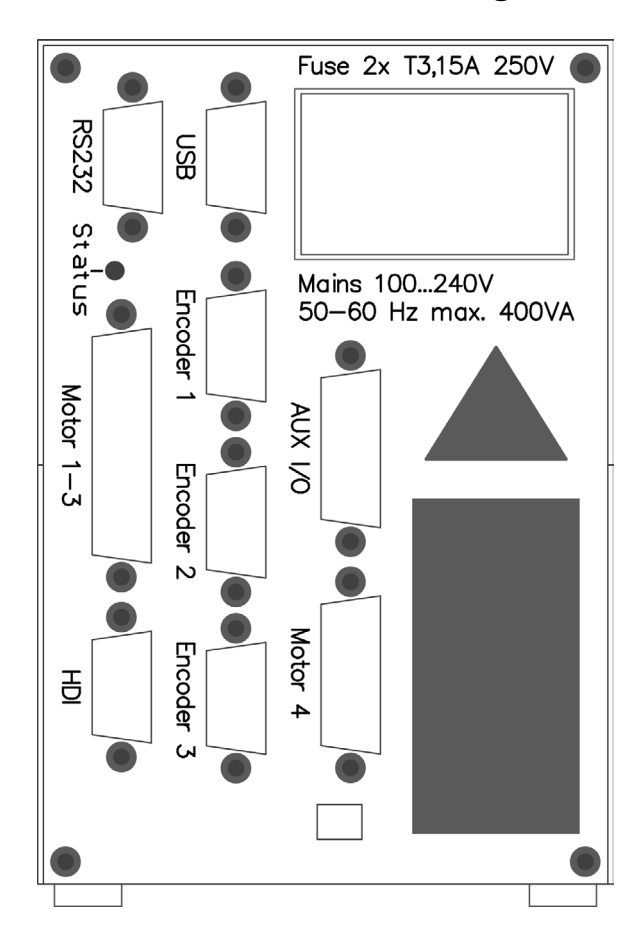

# <span id="page-5-0"></span>*5. Bedienelemente, Anzeigen, Anschlüsse*

Bild 1: Ansicht Rückwand

Alle Anschlüsse der Steuerung befinden sich auf der Rückwand. Die Belegung der Anschlüsse und deren technische Daten sind im Kapitel *Stecker, LEDs, Sicherungen* beschrieben.

Folgende Anschlüsse sind optional:

- Encoder 1, Encoder 2, Encoder 3: Encoderanschlüsse Achse 1...3
- AUX I/O: siehe Steckerbeschreibung
- Motor 4

Die Status LED hat auf der Rückwand und auf der Frontplatte die gleiche Funktion:

- LED aus: Steuerung ist nicht bereit
- LED an: Steuerung ist bereit
- LED blinkt ca. 1 x/Sek.: Bootloader aktiv
- LED blinkt ca. 3 x/Sek.: Endstufen sind durch Fehler oder PSE ausgeschaltet
- LED blinkt ca. 6 x/Sek.: Status nicht ok, z. B. falscher Befehl

# <span id="page-6-0"></span>*6. Stecker, LEDs, Sicherungen*

### <span id="page-6-1"></span>**6.1 Motor 1-3: D-Sub 25 Pol Buchse**

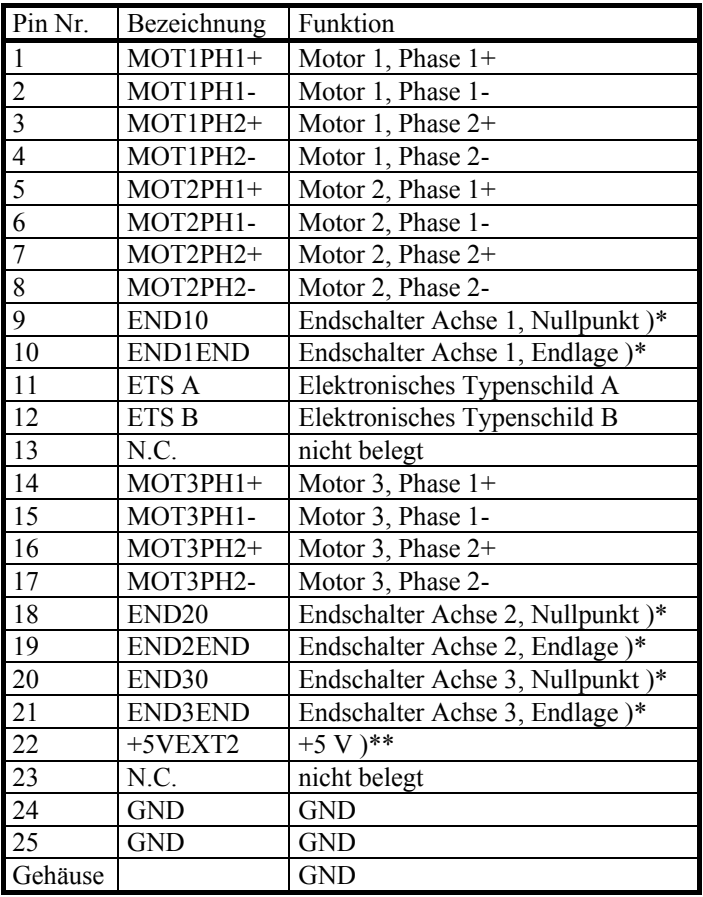

)\* TTL-Eingang, 1 kOhm Pull-up-/Pull-down-Widerstand programmierbar per Software, Tief-Pass-Filter 1 kOhm, 100 nF )\*\* +5VEXT2 ist max. mit 500 mA belastbar.

## <span id="page-6-2"></span>**6.2 Motor 4: Option D-Sub 15 Pol Buchse**

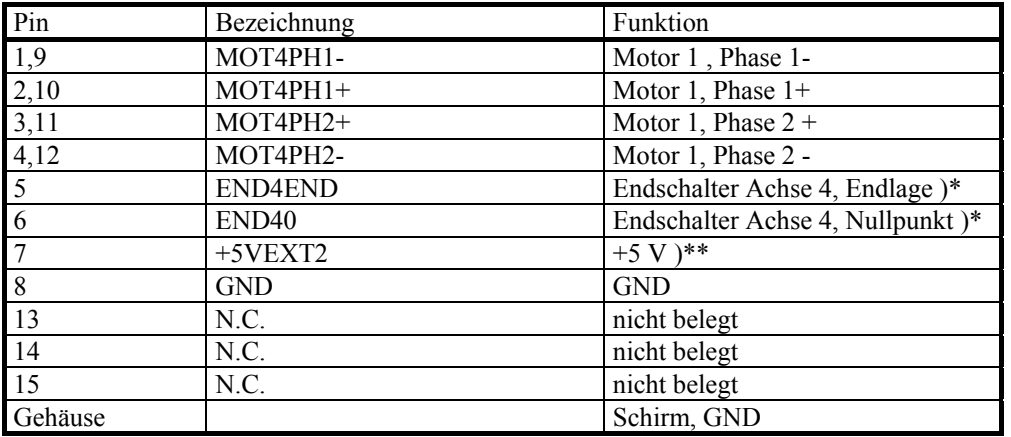

)\* TTL-Eingang, 1 kOhm Pull-up-/Pull-down-Widerstand programmierbar per Software, Tief-Pass-Filter 1 kOhm, 100 nF  $y^*$  +5VEXT2 ist max. mit 500 mA belastbar.

# <span id="page-7-0"></span>**6.3 HDI: HD D-Sub 15 Pol Buchse**

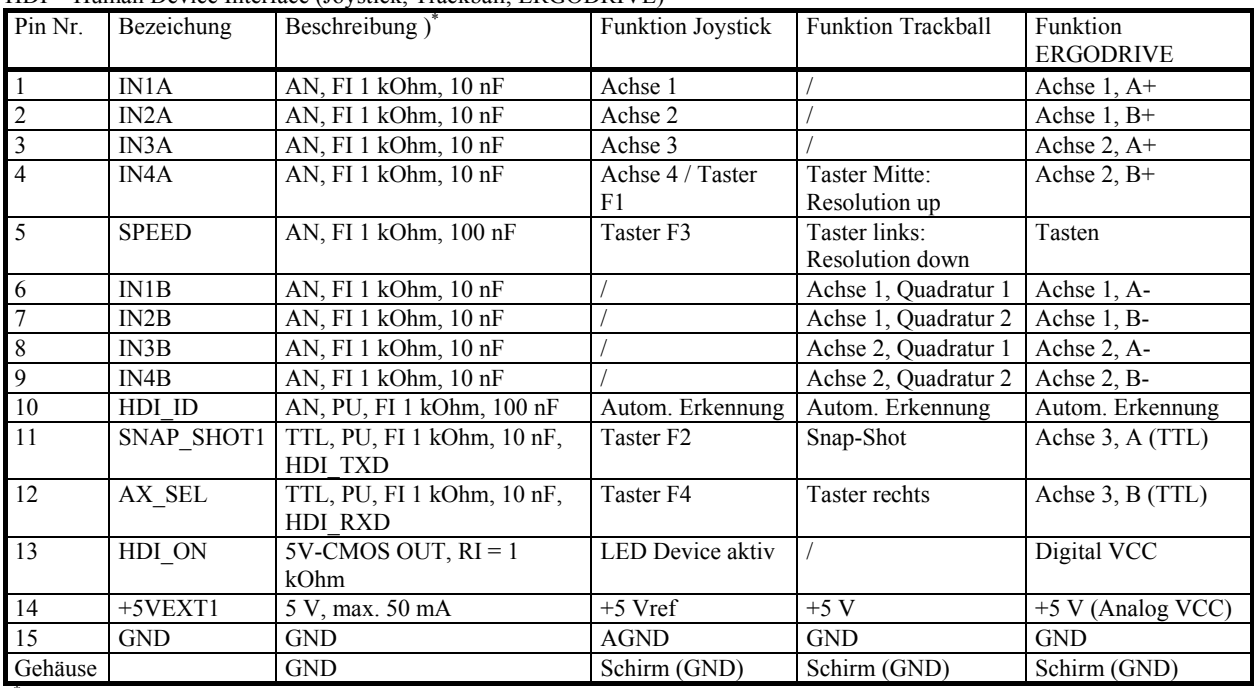

HDI = Human Device Interface (Joystick, Trackball, ERGODRIVE)

<span id="page-7-1"></span> $\gamma^*$  AN = Analogeingang 0...5 V, TTL = TTL-Eingang, PU = Pull-up-Widerstand 4,7 kOhm  $\rightarrow$  +5 V, FI = Tiefpass-Filter

# **6.4 RS 232: D-Sub 9 Pol Stecker**

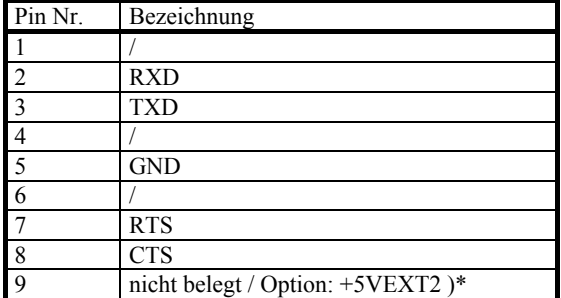

<span id="page-7-2"></span>)\* Option: Optional kann der Anschluss RI auf +5VEXT2 gelegt werden. +5VEXT2 ist max. mit 500 mA belastbar.

# **6.5 AUX I/O: D-Sub 15 Pol Stecker**

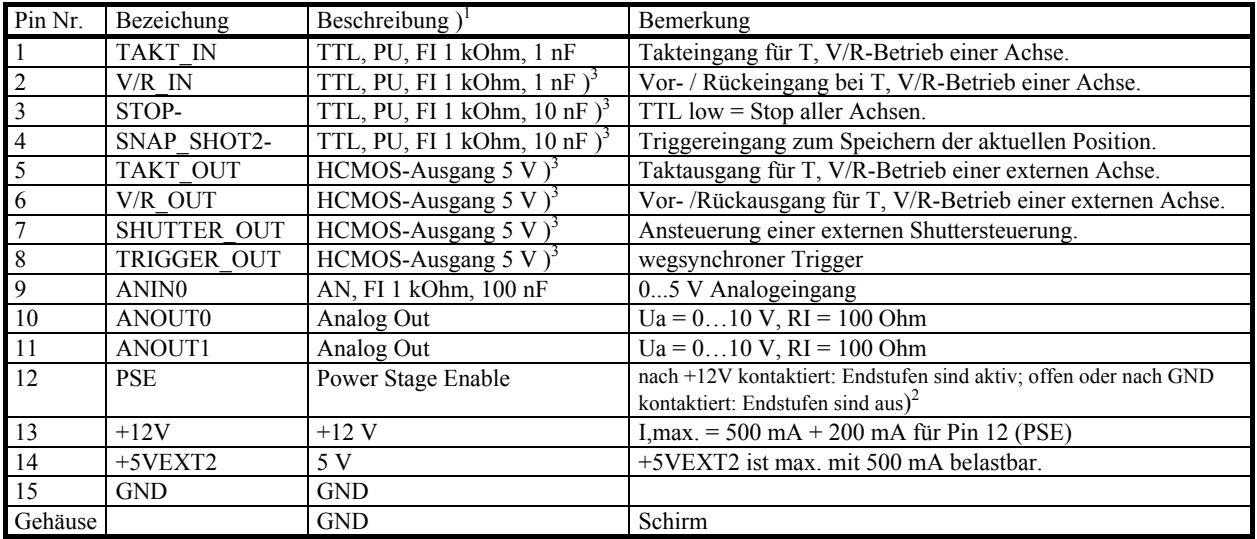

<sup>1</sup> AN = Analogeingang 0...5 V, TTL = TTL-Eingang, PU = Pull-up-Widerstand 4,7 kOhm  $\rightarrow$  +5 V, FI = Tiefpass-Filter ) <sup>2</sup> kurzzeitige Schaltleistung: 12 V/3,5 A (< 30 µs), nach 60 µs abklingend auf max. 200 mA

<sup>3</sup> andere Funktionen auf Anfrage; per Anwendersoftware können die Eingänge gelesen und die Ausgänge geschrieben werden. Pegel HCMOS-Ausgang 5V: U,out  $> 3.7$  V @ I,out = -6 mA; L-Pegel: U,out  $< 0.4$  V @ I,out = 6 mA

### <span id="page-8-0"></span>**6.6 USB: 4 Pol Buchse Typ B**

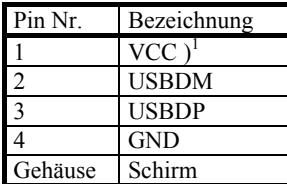

<span id="page-8-1"></span> $^{1}$  Nur 100 nF  $\rightarrow$  GND. Stromaufnahme = 0 mA.

### **6.7 LEDs**

Die Steuerung hat auf der Frontplatte und auf der Rückwand je eine grüne Status-LED. Die Funktion beider LEDs ist gleich.

- a) LED aus: Steuerung ist nicht bereit
- b) LED an: Steuerung ist bereit
- c) LED blinkt ca. 1 x/Sek.: Bootloader aktiv
- d) LED blinkt ca. 3 x/Sek.: Endstufen sind durch Fehler oder PSE ausgeschaltet
- e) LED blinkt ca. 6 x/Sek.: Status nicht ok, z. B. falscher Befehl
- Zu c): Mit dem Bootloader kann ein Softwareupdate in die Steuerung geladen werden. Während dieser Zeit darf die Steuerung nicht ausgeschaltet werden.
- Zu d): Die Endstufen können aus folgenden Gründen ausgeschaltet sein:
	- $\circ$  Die Überstromabschaltung der Endstufe hat angesprochen (= Fehler).<br>  $\circ$  Eine Betriebsspannung ist außerhalb ihrer Spezifikation (= Fehler).
	- o Eine Betriebsspannung ist außerhalb ihrer Spezifikation (= Fehler).<br>
	o Mit dem PSE-Eingang am Stecker AUX I/O wurden die Endstufen
	- Mit dem PSE-Eingang am Stecker AUX I/O wurden die Endstufen deaktiviert.
	- o Die Umgebungstemperatur ist zu hoch.

### <span id="page-8-2"></span>**6.8 Sicherung**

Es sind 2 Sicherungen zugänglich. Sie befinden sich im Gerätestecker-Kombielement auf der Rückseite der Steuerung. Setzen Sie nur Sicherungen ein, deren Wert und Auslösecharakteristik den aufgedruckten Daten auf der Rückwand der Steuerung entsprechen. Die Größe der Sicherung beträgt 5 x 20 mm.

# <span id="page-9-0"></span>*7. Technische Daten*

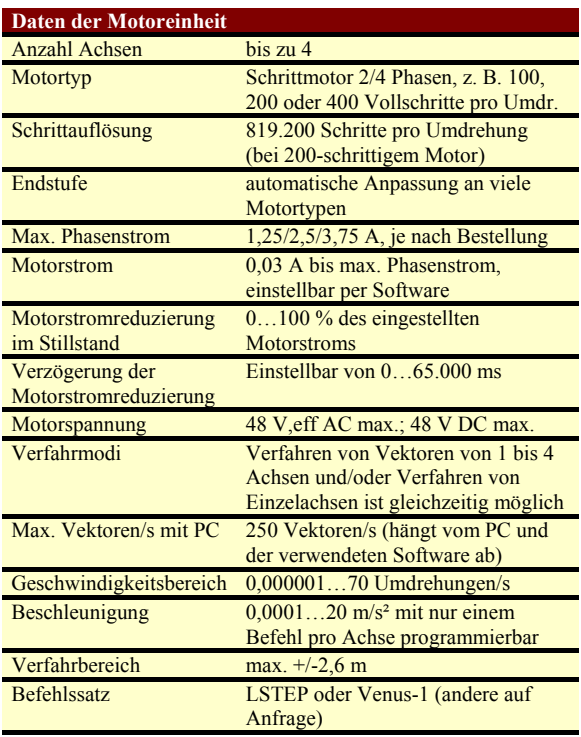

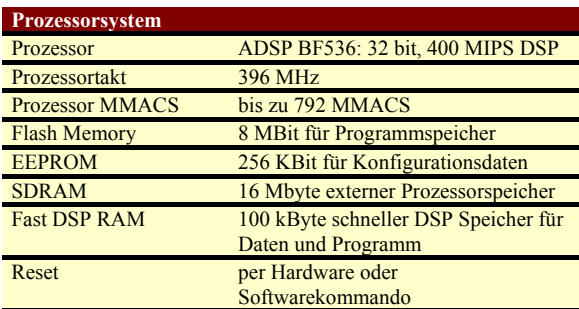

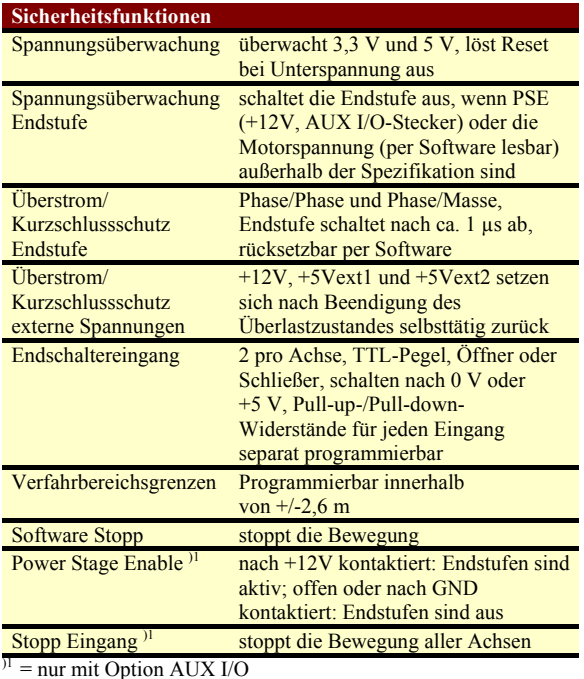

**Schnittstelle** RS232 zur Verbindung der Steuerung mit einem PC; Standard 57,6 kBaud, max. 115,2 kBaud USB zur Verbindung der Steuerung mit einem PC; USB 2.0 kompatibel **Ein- / Ausgänge: Human Device Interface** Human Device Interface (HDI) zum Anschluss von Joystick, Trackball oder ERGODRIVE; automatische Erkennung (Plug & Play) **Ein- / Ausgänge: Spezialfunktionen (**nur mit Option AUX I/O) Pulse, V/R Out Puls und Richtungssignal, z. B. um eine externe Achsensteuerung zu steuern Takt, V/R In Puls und Richtungssignal, z. B. von einem ext. Autofokusmodul, um z. B. die Z-Achse zu steuern Trigger Out Positionssynchroner Trigger, z. B. um eine Kamera zu triggern Shutter Out Signal kann z. B. eine Shuttereinheit steuern Snapshot Snapshoteingang: speichert die aktuelle Position; diese kann später gelesen werden Stop stoppt die Bewegung. PSE Power Stage Enable. nach +12V kontaktiert: Endstufen sind aktiv; offen oder nach GND kontaktiert: Endstufen sind aus Analog Out 2 unabhängige Ausgänge 0...10 V, z. B. um die Mikroskopbeleuchtung zu steuern, Auflösung: 14 Bit, Genauigkeit analog der +5V-Versorgung (Referenz) Analog In Eingang 0...5 V, z. B. für Temperaturmessung TTL In bis zu 3 vom Anwender lesbare TTL-Eingänge TTL Out bis zu 3 vom Anwender schreibbare TTL-Ausgänge **Optionale Module** Encoderinterface bis zu 3 Encoder: 1Vss, MR/analog 5Vss, TTL (RS-422), je nach Bestellung; Analogauflösung 14 Bit, TTL (RS-422) bis zu 30 MHz **Versorgungsspannung** Spannung 100...240 V AC Frequenz 50...60 Hz<br>Leistungsaufnahme max 400 VA Leistungsaufnahme Stromstoß max. 30 A **Umgebungsbedingungen** Maße  $L \times B \times H = 238 \times 103.5 \times 160$  mm (ohne Stecker) Umgebungstemperatur +5…40 °C, vor direkter Sonneneinstrahlung schützen Kühlung normale Konvektion (siehe Sicherheitshinweise) Feuchte 85 % max., nicht kondensierend Gewicht ohne Kabel ca. 2,5 kg Aufstellhöhe max. 2.000 m Schutzart IP20

# <span id="page-10-0"></span>*8. Zubehör*

## <span id="page-10-1"></span>**8.1 Joystick**

#### **Produktbeschreibung:**

Der Joystick von Märzhäuser Wetzlar dient in Verbindung mit der Steuerung zum manuellen Verfahren von motorischen Mikroskop- und Messtischen. Je nach Bestellauftrag ist eine der folgenden 4 Ausführungen im Lieferumfang der Steuerung enthalten:

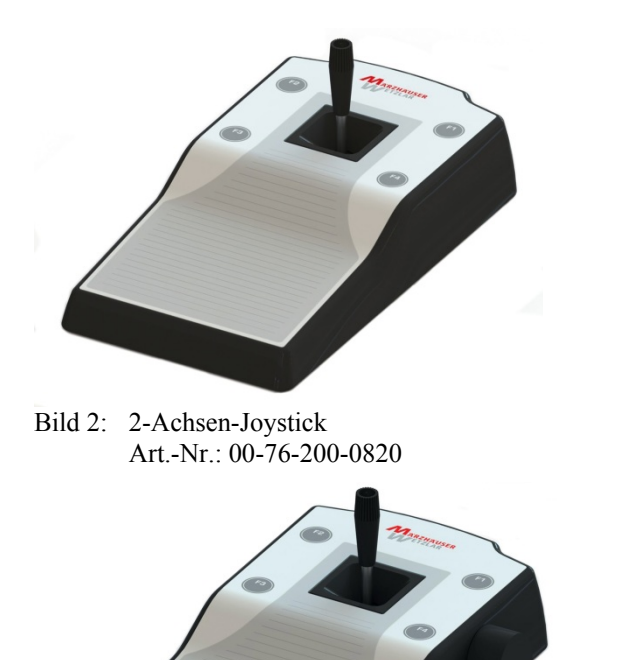

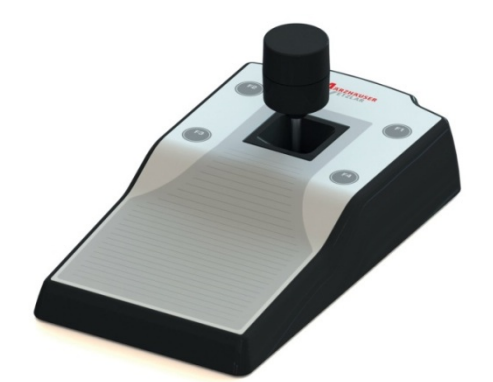

Bild 3: 3-Achsen-Joystick Art.-Nr.: 00-76-300-0820

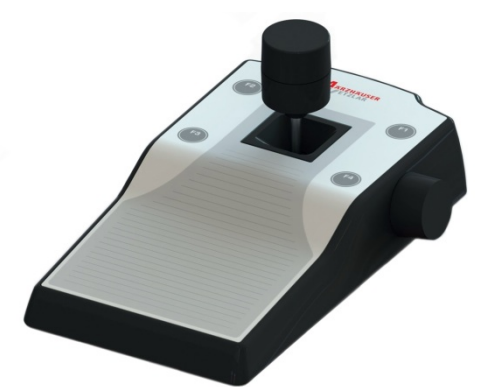

Bild 5: 4-Achsen-Joystick mit Multifunktionsrad Art.-Nr.: 00-76-400-0820

 $6$ 7 4  $\overline{2}$ 

Bild 4: 3-Achsen-Joystick mit Multifunktionsrad Art.-Nr.: 00-76-300-0821

**Bedienelemente und LED:**

Bild 6: Bedienelemente und LED (Bild zeigt 4-Achsen-Joystick mit Multifunktionsrad)

1 F1-Taste

- 2 F2-Taste
- 3 F3-Taste
- 4 F4-Taste
- 5 Knüppel mit Drehpotentiometer *(Drehpotentiometer nur bei 3-Achsen-Joystick und 4-Achsen-Joystick mit Multifunktionsrad vorhanden)*
- 6 Multifunktionsrad *(nur bei 3-Achsen-Joystick mit Multifunktionsrad und 4-Achsen-Joystick mit Multifunktionsrad vorhanden)*
- 7 Status-LED

#### **Betriebsanleitung TANGO Desktop**

Die Auslenkung von Knüppel und Drehpotentiometer verhält sich geschwindigkeitsproportional (z. B. kleine Auslenkung – niedrige Geschwindigkeit, große Auslenkung – hohe Geschwindigkeit). Die Drehung des Multifunktionsrads verhält sich wegsynchron (z. B. eine Umdrehung am Multifunktionsrad – 1 mm Positionsänderung des Scanningtisches).

#### **Funktionsumfang:**

Im Auslieferungszustand sind die Bedienelemente des Joysticks folgendermaßen konfiguriert:

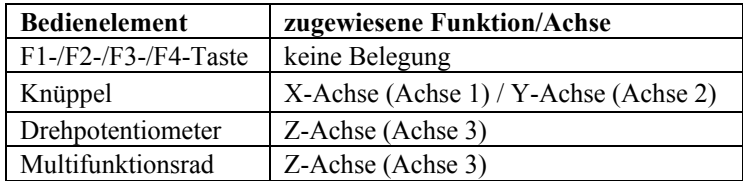

#### **Konfigurationsmöglichkeiten:**

Der Joystick lässt sich mit Hilfe von SwitchBoard oder über eine entsprechende Programmierung der Steuerung vielseitig konfigurieren. Die Zustände von Knüppel, Drehpotentiometer, Multifunktionsrad und Funktionstasten können über die Softwareschnittstelle abgefragt oder von der Steuerung ausgewertet werden.

Konfigurationsmöglichkeiten für den Joystick (Auszug):

- Freie und präzise Programmierung der maximalen Verfahrgeschwindigkeiten je Achse (mm/s)
- Zuordnung von verschiedenen Geschwindigkeitskennlinien je Achse
- Invertierung der Verfahrrichtung für Knüppel, Drehpotentiometer und Multifunktionsrad
- Tausch der Zuordnung von Knüppelauslenkung und zu verfahrender Achse (X/Y)
- Sperrung von Achsen
- Programmierung des zu verfahrenden Wegs pro Umdrehung des Multifunktionsrads
- Zuordnung des Multifunktionsrads zu einer beliebigen Achse
- Steuerung der LED-Beleuchtung LED 100 per Knüppel bzw. Multifunktionsrad

Je nach Konfiguration ermöglichen die Funktionstasten F1-F4 den Schnellzugriff auf verschiedene Funktionen (Auszug):

- Umschaltung des Joystickverhaltens
- Zuordnung des Drehpotentiometers zu einer 4. Achse
- Geschwindigkeitsänderung
- Speichern und Anfahren von Koordinaten (SnapShot-Funktion)
- Aktivierung der LED 100-Beleuchtungssteuerung
- Aktivierung der geschwindigkeitsproportionalen Joystickfunktionalität für das Multifunktionsrad (z. B. zur Schnellverstellung der zugewiesenen Achse über die Funktionstasten)

Detaillierte Informationen zur Konfiguration des Joysticks finden Sie in folgenden Dokumenten:

- *Description of TANGO instruction set*
- *Bedienungsanleitung SwitchBoard*

#### **Technische Daten:**

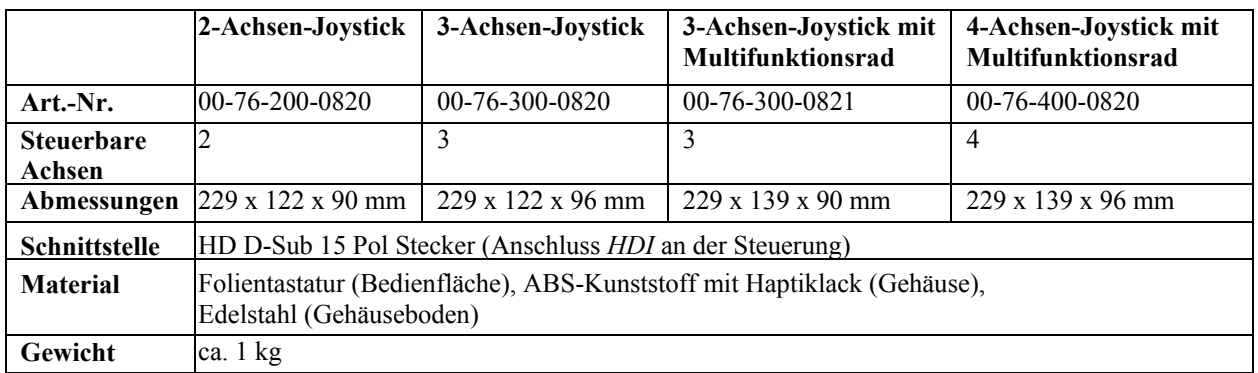

### <span id="page-12-0"></span>**8.2 Trackball**

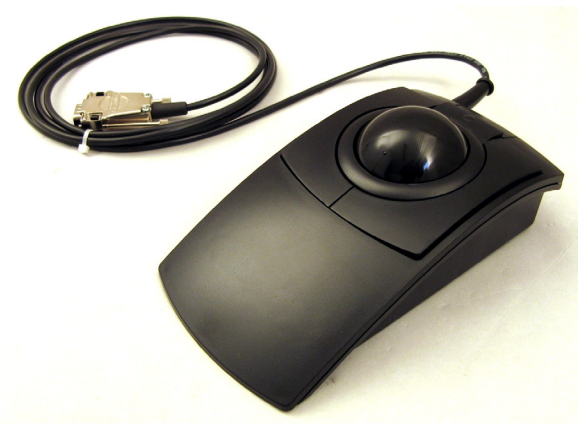

Bild 7: Trackball

Der abgebildete Trackball darf nur an TANGO-Steuerungen verwendet werden. Der Trackball wird verwendet, um Achsen der Steuerung manuell zu verfahren. Der Trackball besitzt die Bedienelemente Kugel und die Tasten links, Mitte und rechts.

#### **Kugel:**

Standard ist folgende Zuordnung der Drehrichtung zur verfahrenen Achse:

- X-Richtung: Achse 1<br>- Y-Richtung: Achse 2
- Y-Richtung:

Per Softwarebefehl kann

- 1. die Zuordnung der Motordrehrichtung zur Kugelrichtung pro Achse invertiert werden,
- 2. jede Achse einzeln gesperrt werden,
- 3. die maximale Geschwindigkeit pro Achse vorgegeben werden.

#### **Tasten:**

- 
- Taste links: Die Auflösung wird feiner. Der Weg pro Kugelumdrehung verringert sich.<br>Taste Mitte: Die Auflösung wird gröber. Der Weg pro Kugelumdrehung vergrößert sich

 $\_$  ,  $\_$  ,  $\_$  ,  $\_$  ,  $\_$  ,  $\_$  ,  $\_$  ,  $\_$  ,  $\_$  ,  $\_$  ,  $\_$  ,  $\_$  ,  $\_$  ,  $\_$  ,  $\_$  ,  $\_$  ,  $\_$  ,  $\_$  ,  $\_$  ,  $\_$  ,  $\_$  ,  $\_$  ,  $\_$  ,  $\_$  ,  $\_$  ,  $\_$  ,  $\_$  ,  $\_$  ,  $\_$  ,  $\_$  ,  $\_$  ,  $\_$  ,  $\_$  ,  $\_$  ,  $\_$  ,  $\_$  ,  $\_$  ,

- 
- Taste Mitte: Die Auflösung wird gröber. Der Weg pro Kugelumdrehung vergrößert sich.<br>Taste rechts: Kann vom Anwender über die Schnittstelle abgefragt oder von der Steuerung Kann vom Anwender über die Schnittstelle abgefragt oder von der Steuerung ausgewertet werden (spezielle Funktionszuordnung auf Anfrage).

### <span id="page-12-1"></span>**8.3 Option AUX I/O: Inbetriebnahmeadapter AUX I/O**

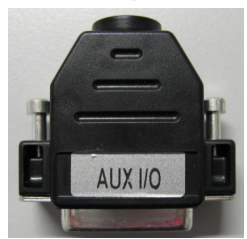

Dieser Adapter wird zusammen mit der Option AUX I/O geliefert. Er verbindet am AUX I/O Stecker Pin 12 (PSE) mit Pin 13 (+12V). Ist er gesteckt, dann können die Endstufen aktiviert werden. Ist Pin 12 offen oder auf GND gelegt, dann sind die Endstufen aus.

Bild 8: Inbetriebnahmeadapter AUX I/O

# <span id="page-13-0"></span>**8.4 Encoderinterface**

#### **Allgemein:**

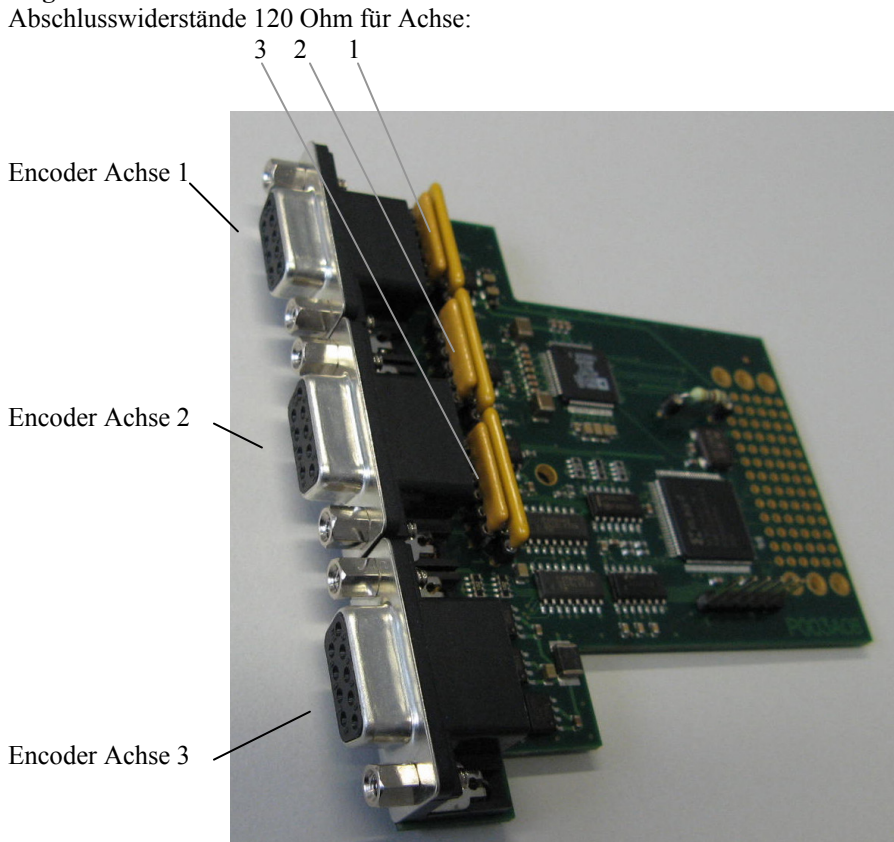

Bild 9: Platine Encoderinterface

Das Encoderinterface ist ausschließlich für die Steuerungen TANGO Desktop, TANGO PCI-E und TANGO PCI-S geeignet. Die mechanische Ausführung variiert je nach Einbausituation. Das Interface wird zusammen mit der Steuerung montiert geliefert.

 $\_$  ,  $\_$  ,  $\_$  ,  $\_$  ,  $\_$  ,  $\_$  ,  $\_$  ,  $\_$  ,  $\_$  ,  $\_$  ,  $\_$  ,  $\_$  ,  $\_$  ,  $\_$  ,  $\_$  ,  $\_$  ,  $\_$  ,  $\_$  ,  $\_$  ,  $\_$  ,  $\_$  ,  $\_$  ,  $\_$  ,  $\_$  ,  $\_$  ,  $\_$  ,  $\_$  ,  $\_$  ,  $\_$  ,  $\_$  ,  $\_$  ,  $\_$  ,  $\_$  ,  $\_$  ,  $\_$  ,  $\_$  ,  $\_$  ,

An das Encoderinterface können folgende inkrementelle Positionsencoder angeschlossen werden:

- TTL (RS-422)-Quadraturinterface
- 1Vss-Interface
- MR/analog 5Vss-Interface
- TTL (nicht differentiell)-Interface: Bitte anfragen!

Die Art des Interfaces wird werkseitig eingestellt und ist bei der Bestellung anzugeben.

# **8.4.1 Steckerbelegung Encoder 1-3: D-Sub 9 Pol Stecker**

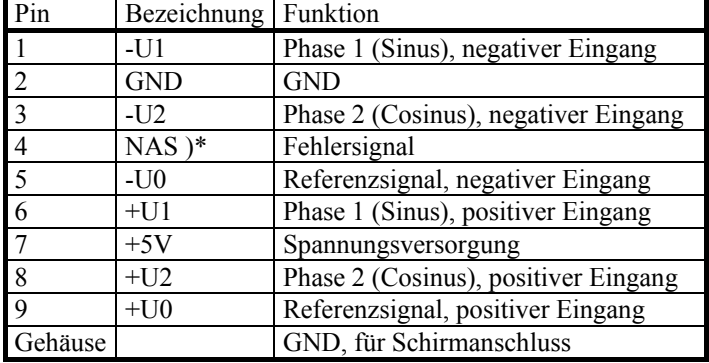

)\* Eingang ist bei Lieferung inaktiv

#### **8.4.2 Technische Daten**

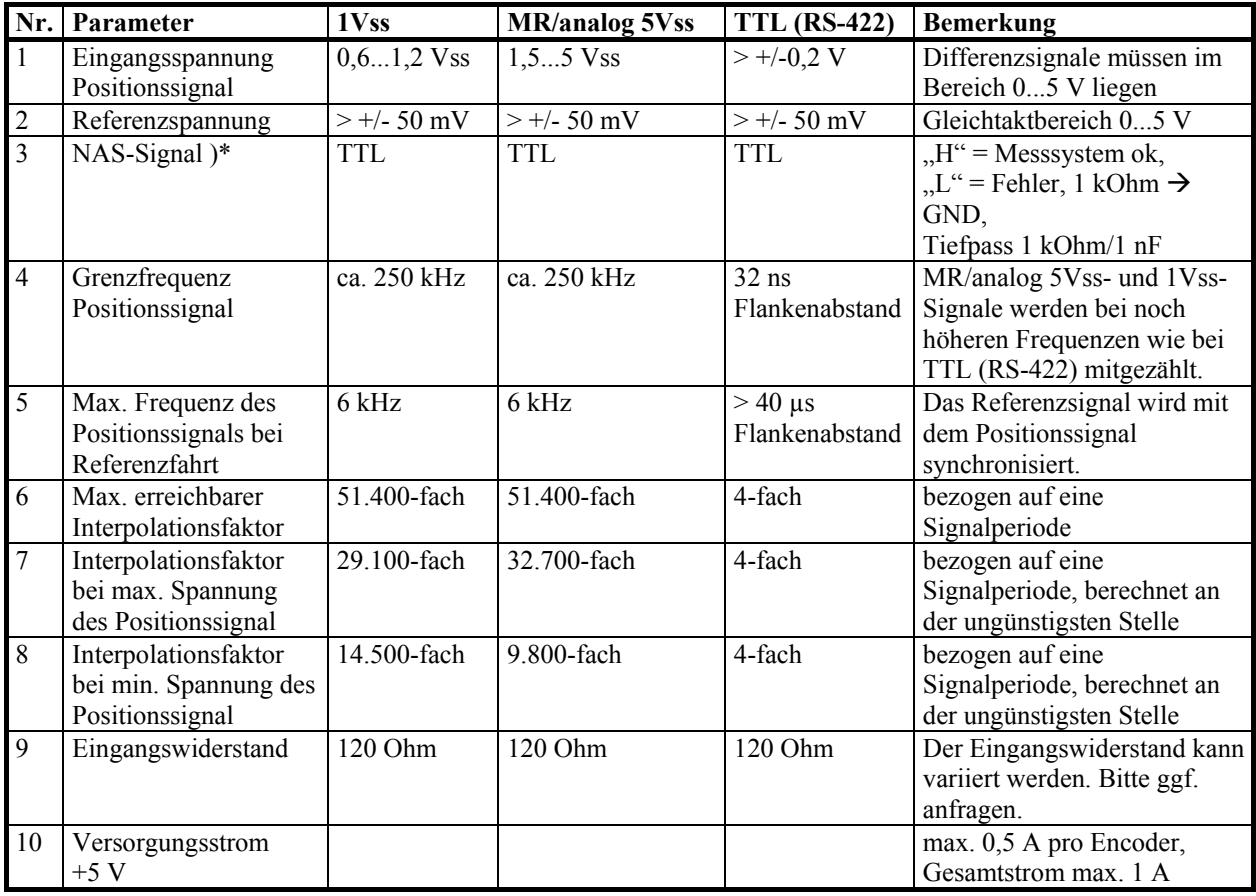

 $\_$  ,  $\_$  ,  $\_$  ,  $\_$  ,  $\_$  ,  $\_$  ,  $\_$  ,  $\_$  ,  $\_$  ,  $\_$  ,  $\_$  ,  $\_$  ,  $\_$  ,  $\_$  ,  $\_$  ,  $\_$  ,  $\_$  ,  $\_$  ,  $\_$  ,  $\_$  ,  $\_$  ,  $\_$  ,  $\_$  ,  $\_$  ,  $\_$  ,  $\_$  ,  $\_$  ,  $\_$  ,  $\_$  ,  $\_$  ,  $\_$  ,  $\_$  ,  $\_$  ,  $\_$  ,  $\_$  ,  $\_$  ,  $\_$  ,

)\* Eingang ist bei Lieferung inaktiv

### <span id="page-15-0"></span>**8.5 TANGO Achse 4**

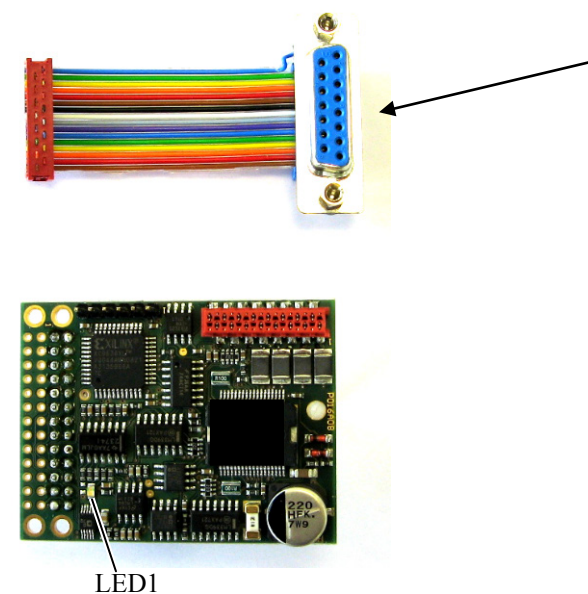

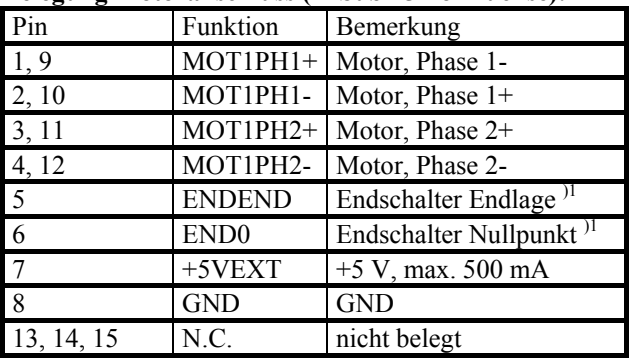

#### **Belegung Motoranschluss (D-Sub 15 Pol Buchse):**

)1 TTL-Eingang, 1 kOhm Pull-up-/Pull-down-Widerstand programmier-bar per Software, Tief-Pass-Filter 1 kOhm, 100 nF

LED1: Leuchtet, wenn die Endstufe aktiv ist.

Bild 10: TANGO Achse 4

Das Modul TANGO Achse 4 ist zum Anschluss eines 2 bzw. 4-Phasen Schrittmotors geeignet. Es können 2 Endlagenschalter angeschlossen werden. Das Modul ist ausschließlich für die Steuerungen TANGO PCI-S, TANGO PCI-E und TANGO Desktop geeignet. Die mechanische Ausführung variiert je nach Einbausituation. Das Interface wird zusammen mit der Steuerung montiert geliefert.

**Hinweis:** Der Anschluss PSE am Stecker AUX I/O (Endstufenabschaltung) der TANGO-Steuerung schaltet die Endstufe der TANGO Achse 4 per Software ab. Eine Abschaltung per Hardware findet im Gegensatz zu den Achsen 1-3 der TANGO Desktop nicht statt.

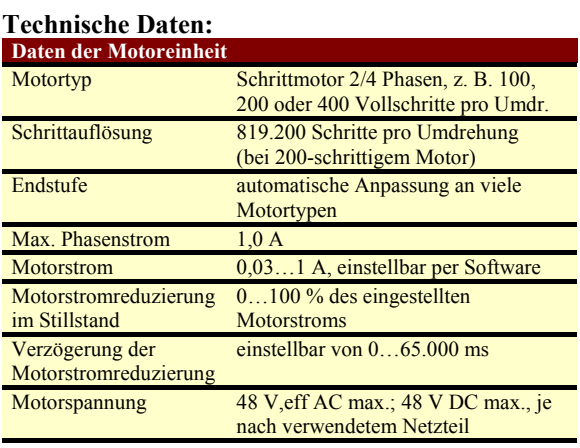

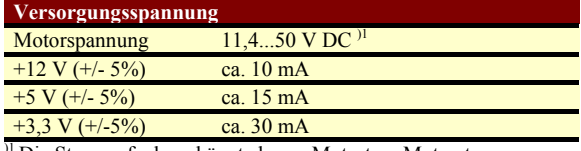

<sup>1</sup> Die Stromaufnahme hängt ab von Motortyp, Motorstrom, Versorgungsspannung, Drehzahl, usw. Als Richtwert gilt: I,max = ca. 1/3 x Motorstrom. Eigene Messungen sind auf jeden Fall vorzunehmen.

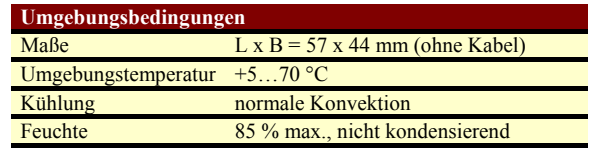

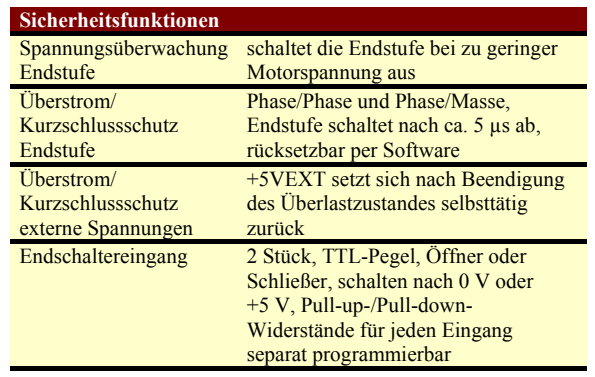

# <span id="page-16-0"></span>*9. Wartung und Service*

### <span id="page-16-1"></span>**9.1 Wartung**

Die Steuerung ist wartungsfrei. Reinigen Sie die Steuerung nur mit einem weichen ggf. angefeuchteten Tuch. Vermeiden Sie das Eindringen von Flüssigkeit in die Steuerung.

### <span id="page-16-2"></span>**9.2 Serviceanschrift**

Wird während des Betriebes eine Nichtfunktion oder ein Fehler festgestellt, so ist grundsätzlich zuerst die äußere Beschaltung (Versorgungsspannung, Verkabelung, etc.) zu überprüfen. Besteht die Nichtfunktion oder der Fehler weiterhin, so wenden Sie sich bitte an folgende Serviceadresse:

Märzhäuser Wetzlar GmbH & Co. KG Kunden Service Center In der Murch 15 D-35579 Wetzlar Email: [service@marzhauser.com](mailto:service@marzhauser.com) Tel.: +49 (0) 6441 / 9116-36

<span id="page-16-3"></span>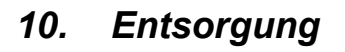

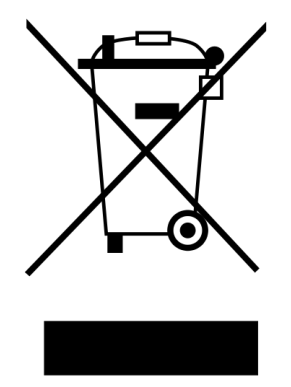

Entsorgen Sie die Steuerung und das Zubehör nicht über den Hausmüll. Die Steuerung wird vom Hersteller kostenfrei zurückgenommen und fachgerecht entsorgt. Senden Sie dazu die Steuerung an die unter 9.2 angegebene Serviceanschrift zurück.

Die Steuerung ist unter der Registrierungsnummer DE 25271278 registriert.

# <span id="page-16-4"></span>*11. Gewährleistung*

Die Märzhäuser Sensotech GmbH gewährt für die Steuerung eine Gewährleistung von 24 Monaten.

Innerhalb dieser Garantiezeit beseitigt die Märzhäuser Sensotech GmbH kostenfrei alle Mängel, die nachweislich auf Material- oder Fertigungsfehler zurückzuführen sind.

Darüber hinausgehende Gewährleistungsansprüche sowie Ansprüche wegen Mangelfolgeschäden an der Kaufsache selbst sind ausgeschlossen.

Mängel, die auf unüblichem oder außergewöhnlichem Gebrauch, sowie unsachgemäßer Behandlung beruhen, sind von der Garantie nicht gedeckt. Durch ohne unsere vorherige Genehmigung vorgenommene Änderungen oder Eingriffe werden Ansprüche aus dieser Garantie ausgeschlossen.